## MARIS

## Updating a Listing in the Hold Status

1. In Matrix, click the blue 'Input' tab across the top of the screen.

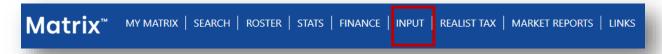

2. Add the MLS number to the box at the right of the listing pull-down menu and click edit.

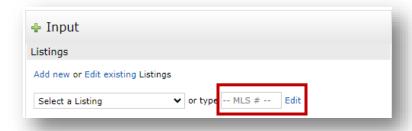

3. Select the desired option from the choices provided.

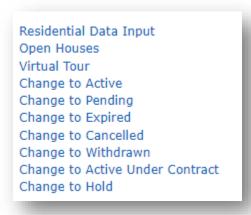

Updated: 07/14/2023